# **SUSTAV ZA POMOĆ U UDOMLJAVANJU NAPUŠTENIH ŽIVOTINJA**

**Šimić, Saša**

**Undergraduate thesis / Završni rad**

**2021**

*Degree Grantor / Ustanova koja je dodijelila akademski / stručni stupanj:* **Josip Juraj Strossmayer University of Osijek, Faculty of Electrical Engineering, Computer Science and Information Technology Osijek / Sveučilište Josipa Jurja Strossmayera u Osijeku, Fakultet elektrotehnike, računarstva i informacijskih tehnologija Osijek**

*Permanent link / Trajna poveznica:* <https://urn.nsk.hr/urn:nbn:hr:200:500939>

*Rights / Prava:* [In copyright](http://rightsstatements.org/vocab/InC/1.0/) / [Zaštićeno autorskim pravom.](http://rightsstatements.org/vocab/InC/1.0/)

*Download date / Datum preuzimanja:* **2025-01-10**

*Repository / Repozitorij:*

[Faculty of Electrical Engineering, Computer Science](https://repozitorij.etfos.hr) [and Information Technology Osijek](https://repozitorij.etfos.hr)

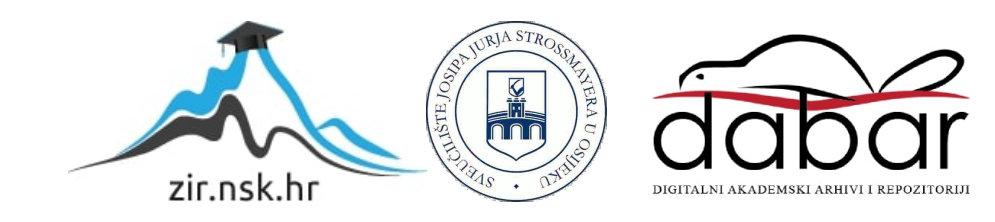

## **SVEUČILIŠTE JOSIPA JURJA STROSSMAYERA U OSIJEKU FAKULTET ELEKTROTEHNIKE, RAČUNARSTVA I INFORMACIJSKIH TEHNOLOGIJA**

**SVEUČILIŠNI STUDIJ**

# **SUSTAV ZA POMOĆ U UDOMLJAVANJU NAPUŠTENIH ŽIVOTINJA**

**Završni rad**

**Saša Šimić**

**Osijek, 2021**

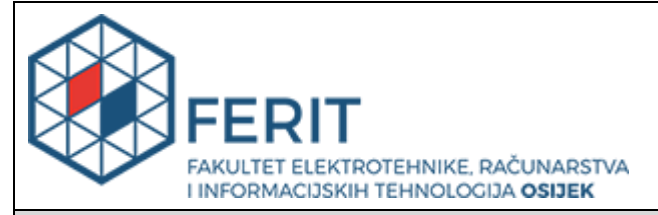

**Obrazac Z1P - Obrazac za ocjenu završnog rada na preddiplomskom sveučilišnom studiju**

**Osijek, 16.09.2021.**

**Odboru za završne i diplomske ispite**

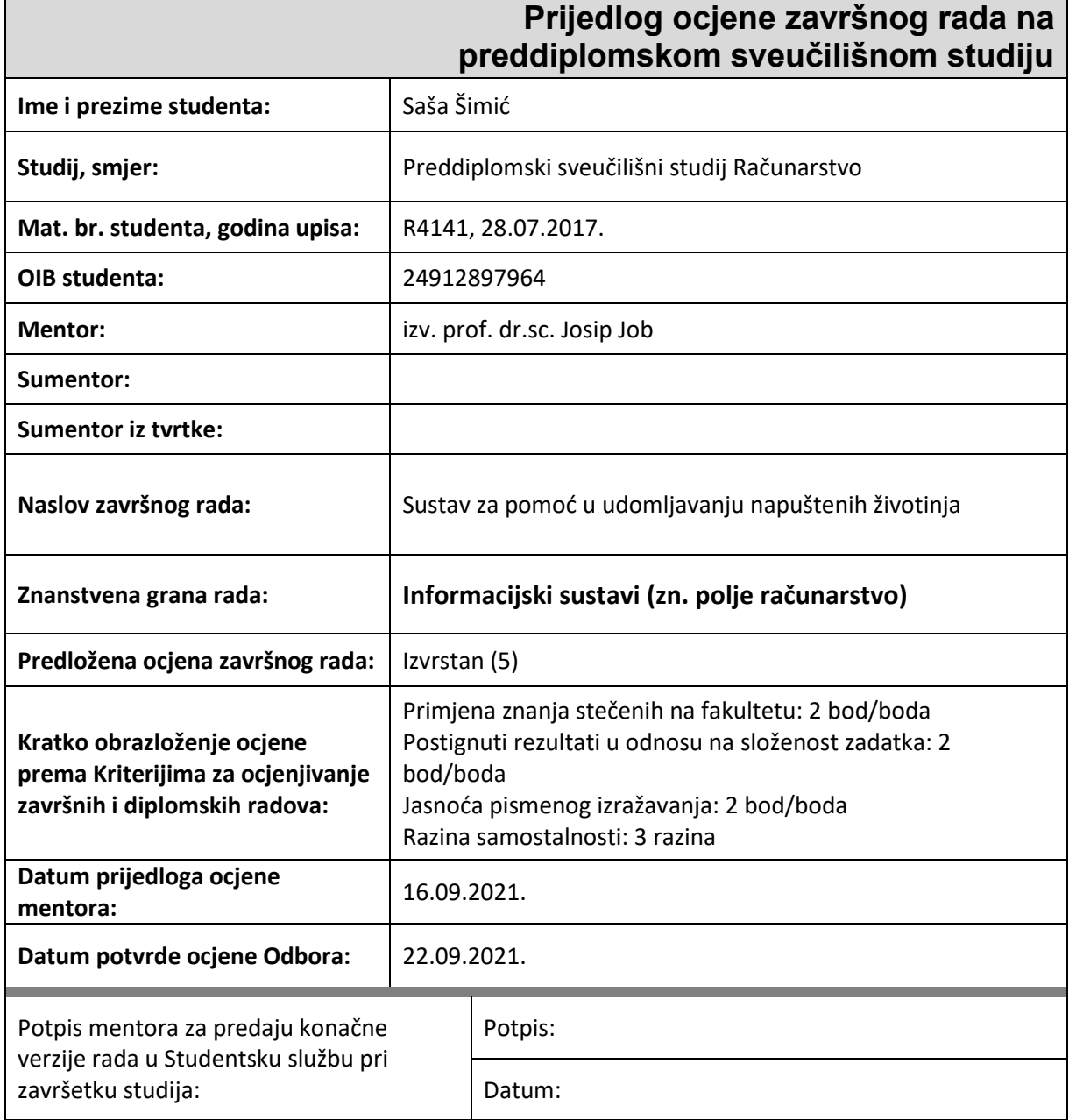

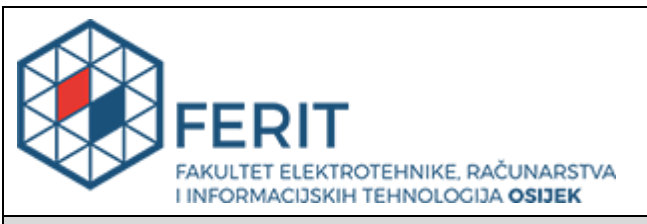

## **IZJAVA O ORIGINALNOSTI RADA**

**Osijek, 28.09.2021.**

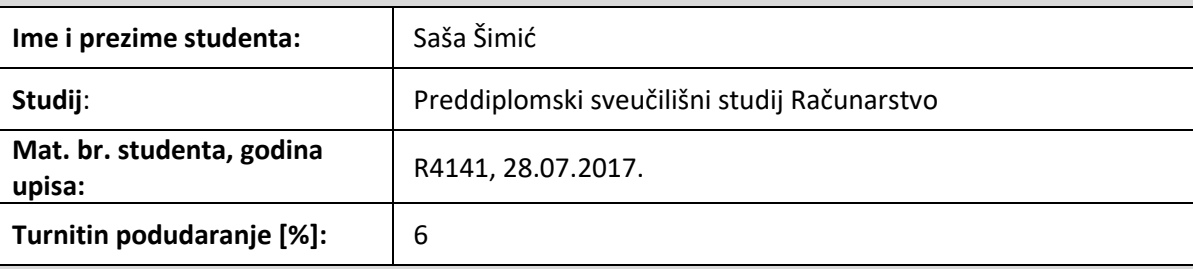

Ovom izjavom izjavljujem da je rad pod nazivom**: Sustav za pomoć u udomljavanju napuštenih životinja**

izrađen pod vodstvom mentora izv. prof. dr.sc. Josip Job

i sumentora

moj vlastiti rad i prema mom najboljem znanju ne sadrži prethodno objavljene ili neobjavljene pisane materijale drugih osoba, osim onih koji su izričito priznati navođenjem literature i drugih izvora informacija. Izjavljujem da je intelektualni sadržaj navedenog rada proizvod mog vlastitog rada, osim u onom dijelu za koji mi je bila potrebna pomoć mentora, sumentora i drugih osoba, a što je izričito navedeno u radu.

Potpis studenta:

# SADRŽAJ

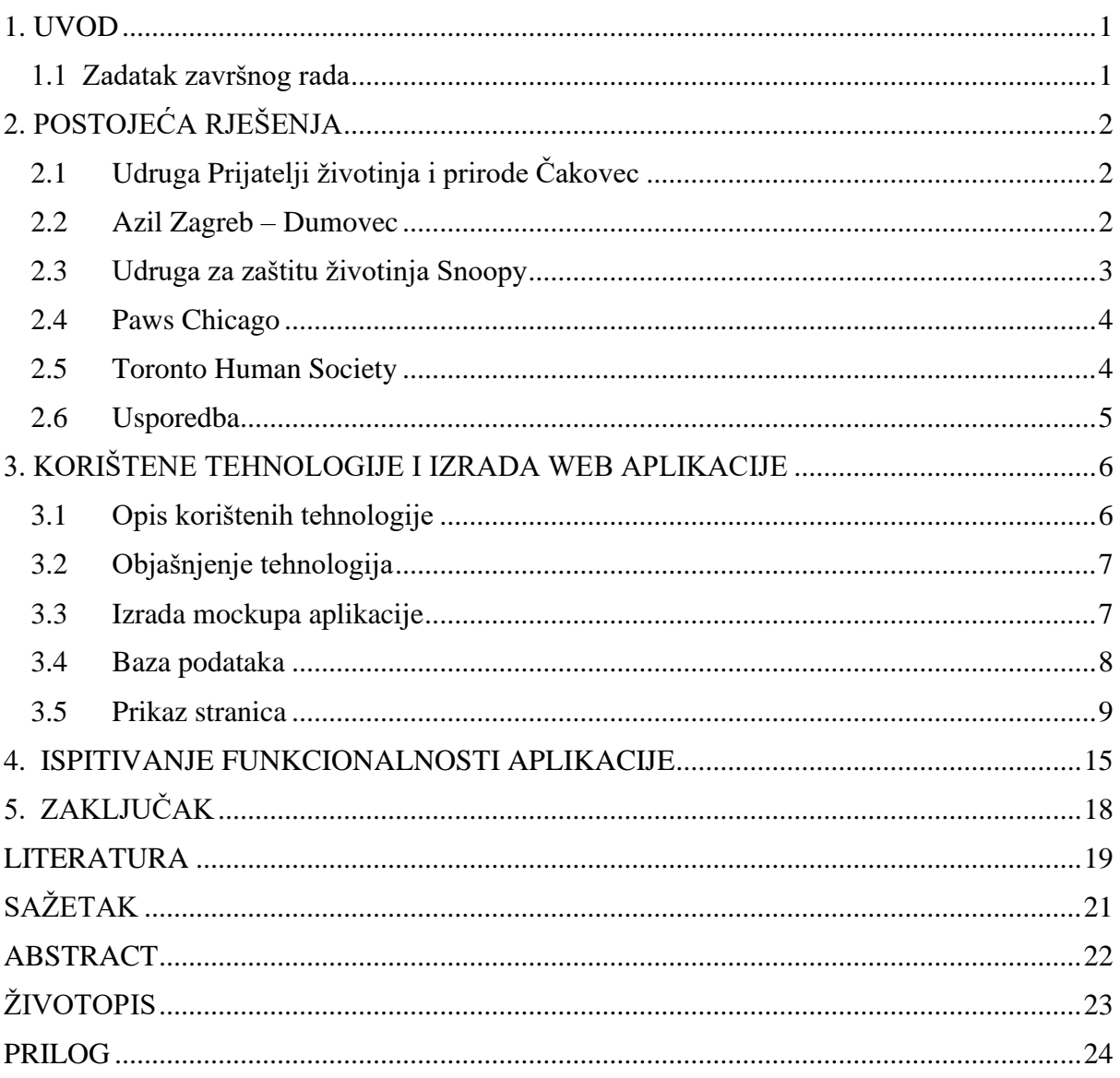

#### <span id="page-5-0"></span>**1. UVOD**

Svakim danom sve više životinja završava na ulicama koji predstavlja problem skloništima za životinje koja postaju prenapučena te nemaju mogućnost smjestiti ih. Razlog tome može biti nedovoljna zainteresiranost ljudi za udomljavanjem životinja, kupovanjem ili u najgorem slučaju odbacivanjem. Proces udomljavanja bi zbog toga trebao biti učinkovit i praktičan. Udomljavanjem čovjek bi spasio životinju, ali i pomogao drugoj da nađe sklonište. U Hrvatskoj postoje različita skloništa koja se brinu i podučavaju ljude da životinje nisu igračke i da se o njima treba i mora brinuti.

U svrhu toga ovaj završni rad prikazat će web aplikaciju i njenu struktura koja će korisniku omogućiti kojeg psa ili mačku želi udomiti kao i informacije o psu ili mački.

Rad sadrži pet poglavlja. Nakon uvoda koji je u prvom poglavlju, opisat će se postojeća rješenja i njihov način udomljavanja. Treće poglavlje sadrži opisane tehnologije koje se koriste za izradu web aplikacije kao i sama izrada aplikacije. U četvrtom poglavlju će se prikazati unkcionalnost web aplikacije te pojašnjenje pojedinih slika i na kraju se nalazi zaključak.

#### <span id="page-5-1"></span>**1.1 Zadatak završnog rada**

Cilj ovoga rada je proučiti i usporediti postojeća rješenja koja služe kao pomoć u procesima udomljavanja napuštenih životinja kako bi se prikupilo znanje o potrebnim funkcionalnostima. U okviru ovog rada potrebno je dizajnirati i izraditi web aplikaciju koja će pružati neophodne funkcionalnosti u rješavanju problema te predložiti moguća poboljšanja i proširenja funkcionalnosti te definirati neophodne tehničke preduvjete za rad spomenutog sustava.

## <span id="page-6-0"></span>**2. POSTOJEĆA RJEŠENJA**

U ovom poglavlju bavit ćemo se većim postojećim rješenjima vezanim uz proces udomljavanja životinja te će biti prikazane njihove web aplikacije.

## <span id="page-6-1"></span>**2.1 Udruga Prijatelji životinja i prirode Čakovec**

Udruga Prijatelji životinja i prirode Čakovec nastala je 2004. godine s ciljem zaštite životinja na području Međimurske županije. Njegova misija je zbrinjavanje, udomljavanje te podučavanje građana o pravima životinja.

Njihov proces udomljavanja jest razgovor sa djelatnikom skloništa kojem udomitelj daje informacije kakvog psa želi udomiti. Potom djelatnik provjerava mjesto gdje će pas živjeti kao i suglasnost prihvaćaju li ostali psa. Na kraju je potrebno potpisat ugovor o udomljavanju.

Na stranici postoji mogućnost odabira psa, spola, starost te informacije o pojedinom psu [1]. Slika 2.1. nam prikazuje izgled web stranice Prijatelji životinja i prirode Čakovec.

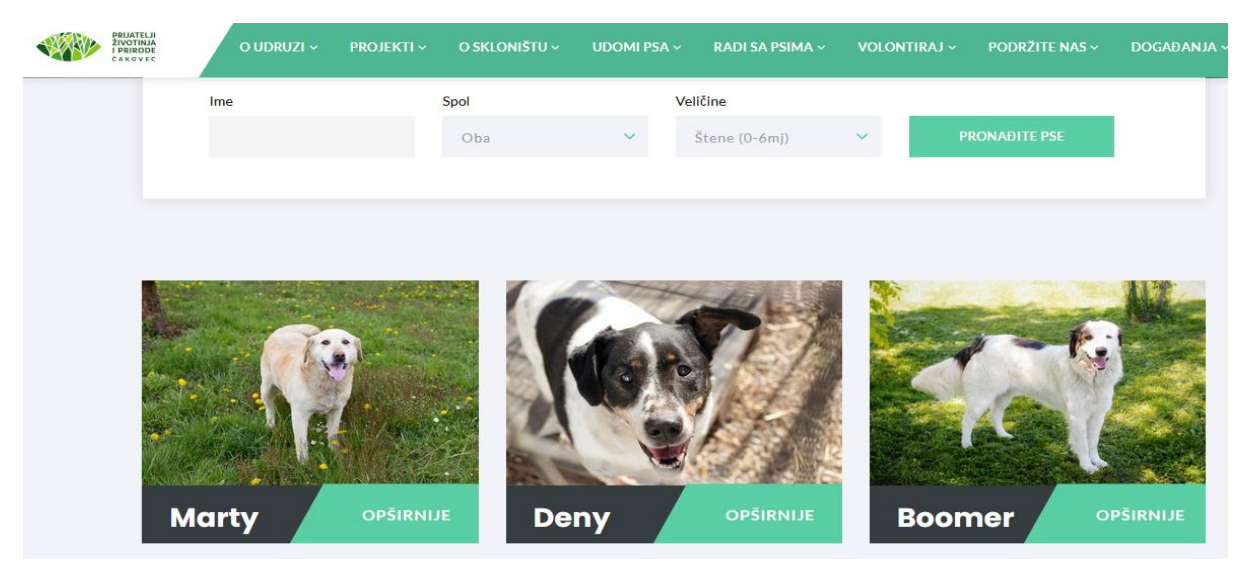

Sl. 2.1. *Prijatelji životinja i prirode Čakovec*

#### <span id="page-6-2"></span>**2.2 Azil Zagreb – Dumovec**

Sklonište Dumovec nastalo je u siječnju 2001.godine. Kako bi se pas ili mačka udomili potrebno je ispuniti obrazac koji se sastoji od nekoliko pitanja na koje udomitelj odgovara.

Nakon ispunjenja obrasca potrebno je potpisat ugovor o udomljavanju [2]. Slikom 2.2. prikazuje se web stranica Dumovec.

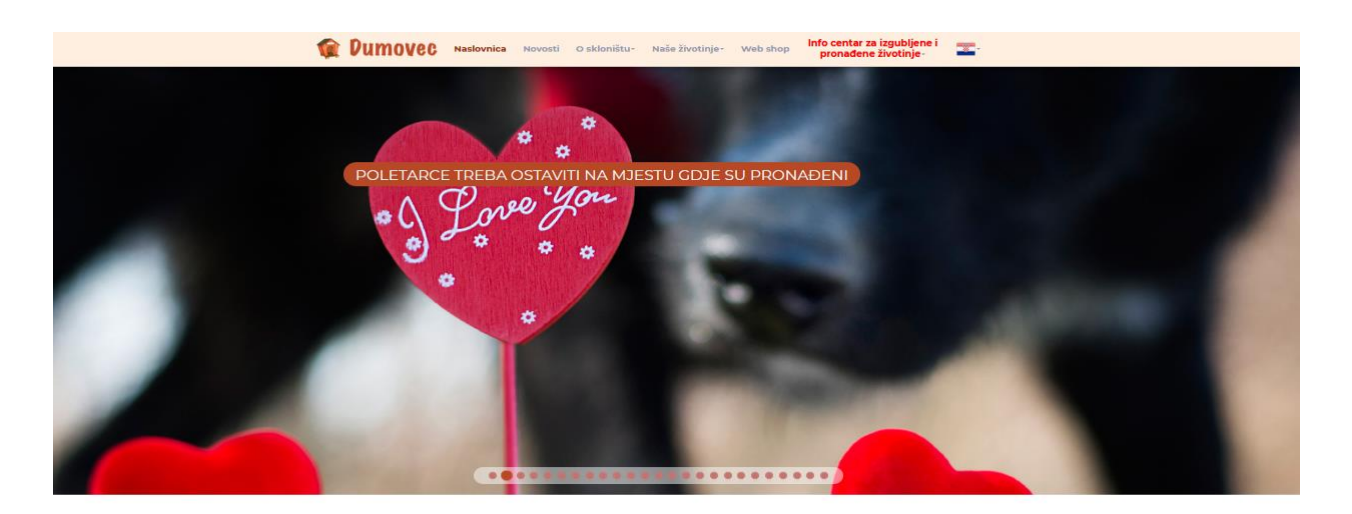

Sl. 2.2. *Dumovec*

#### <span id="page-7-0"></span>**2.3 Udruga za zaštitu životinja Snoopy**

Udruga za zaštitu životinja Snoopy nastala je 2002. godine u Puli. Njihova glavna misija jest suzbijanje nasilja i napuštenih životinja.

Kao i prijašnji primjer i ova udruga u proceduri udomljavanja sadrži upitnik kojeg ispunjavanju potencijalni udomitelji. Također provjeravaju drži li se životinja na propisan način. Udomitelj dobiva rok od tjedan dana i ako je sve u redu potpisuje se ugovor [3]. Slikom 2.3. prikazuje se izgled web stranice Snoopy.

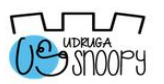

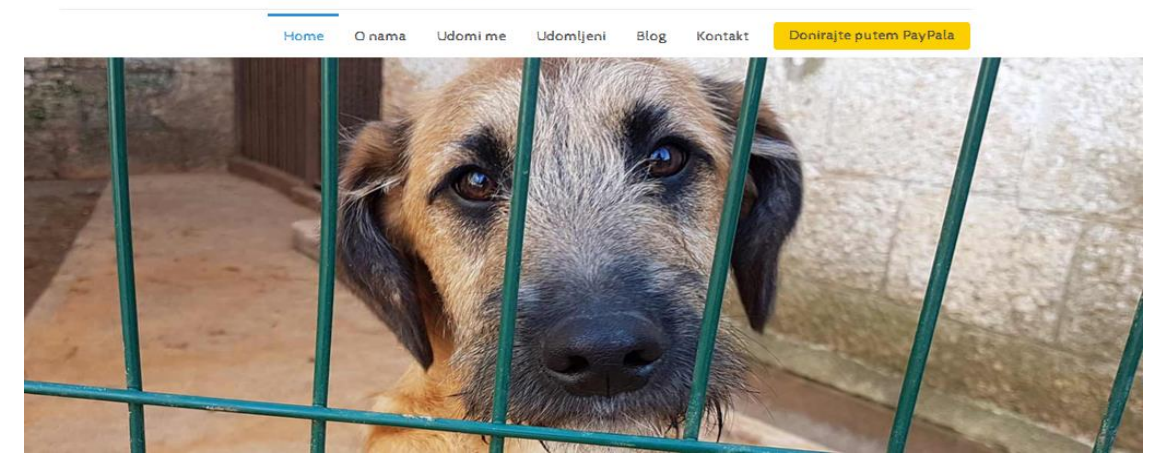

Sl. 2.3. *Snoopy*

#### <span id="page-8-0"></span>**2.4 Paws Chicago**

Paws Chicago američka udruga za zaštitu životinja osnova 1997. godine. Kao i ostale udruge i ova udruga bavi se obrazovanjem ljudi kako bi promijenili svijet prema životinjama.

Kako bi udomili psa ili mačku potrebno je ispuniti kviz koji će spojiti osobu sa psima ili mačkama. Nakon toga udomitelj upoznaje psa ili mačku na temelju podudarnosti ispunjenjem kviza. Na kraju grupa ljudi odlučuje je li osoba idealna za psa ili mačku [4]. Slikom 2.4. može se vidjet izgled web stranice Paws Chicago.

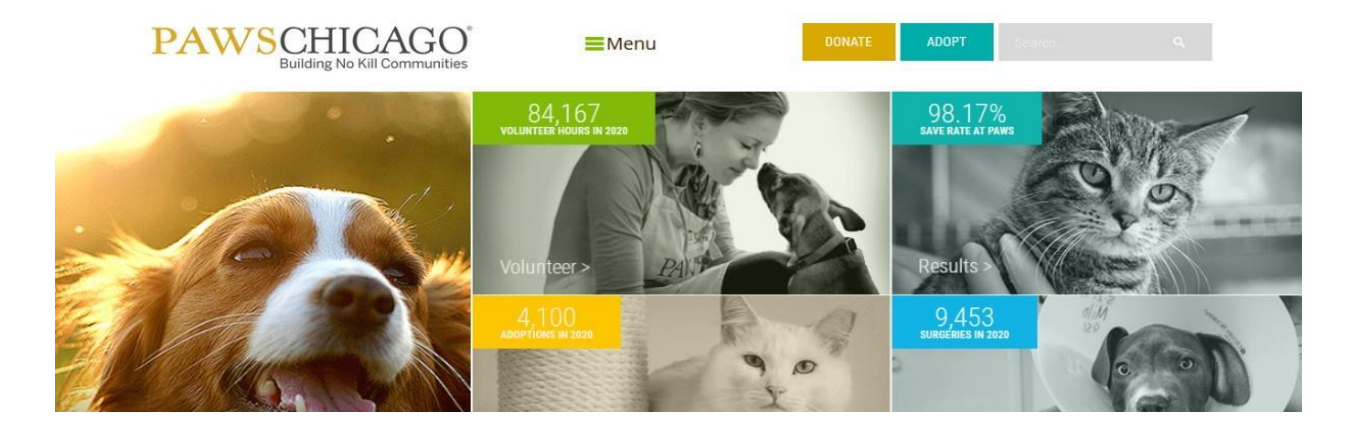

Sl. 2.4. *Paws Chicago*

#### <span id="page-8-1"></span>**2.5 Toronto Human Society**

Za razliku od ostalih udruga, ova udruga nudi mogućnost udomljavanja zeca, ptice, malih sisavaca. U slučaju udomljavanja potrebno je ispuniti obrazac o trenutnoj obiteljski situaciji, stilu života, očekivanjima i slično. Ovaj obrazac pomaže grupi kako bi lakše spojili osobu sa pravom životinjom [5]. Slika 2.5. prikazuje izgled web stranice Toronto Human Society.

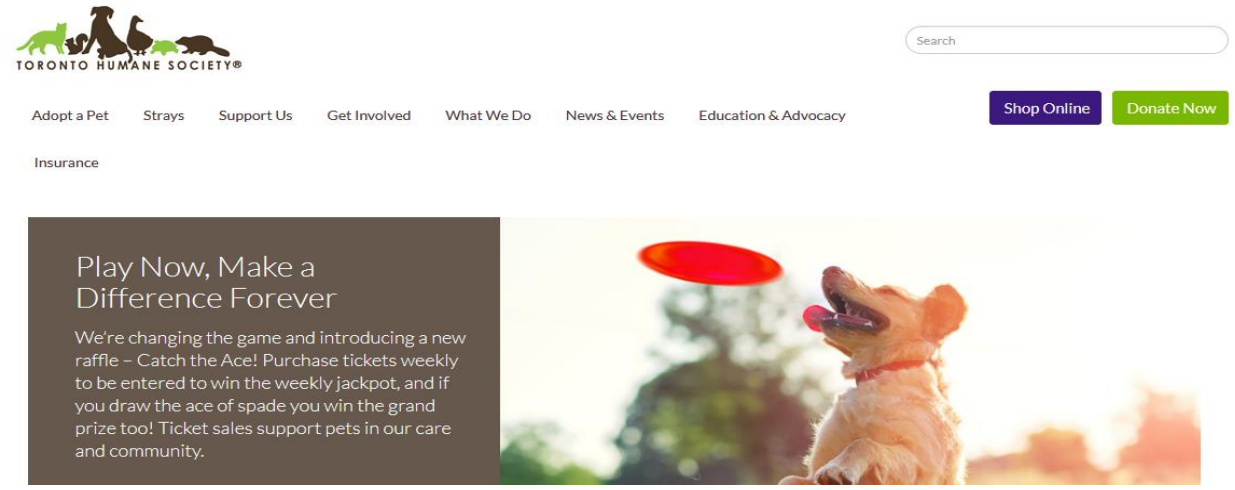

Sl. 2.5. *Toronto Human Society*

## <span id="page-9-0"></span>**2.6 Usporedba**

Kao što se može vidjeti, proces udomljavanja je različit za svaki od navedenih rješenja. Netko nudi kviz podudarnosti, netko ispunjavanje obrasca ili potpisivanje ugovora, no uspoređujući ih može se vidjeti da je svima zajedničko to da se, prije udomljavanja životinje, potrebno s njom zbližiti i upoznati i što je još važnije podučavati ljude o udomljavanju. Svako rješenje ima svoje nešto koje se razlikuje od ostalih što donosi prednosti i nedostatke jer ne postoji nekakav standardiziran proces udomljavanja.

## <span id="page-10-0"></span>**3. KORIŠTENE TEHNOLOGIJE I IZRADA WEB APLIKACIJE**

U ovom poglavlju opisat će se tehnologije koje su potrebne i neophodne za izradu web aplikacije te će se opisat izrada web aplikacija. Za potrebe izrade web aplikacije koristit će se program *Visual Studio Code* u kojoj se dizajnira web stranice te *XAMPP* program koji omogućuje web server (*APACHE*), *PHP* i *MYSQL* za stvaranje baze podataka, te *JAVASCRIPT* za dinamički prikaz stranica.

### <span id="page-10-1"></span>**3.1 Opis korištenih tehnologije**

U dolje navedenoj tablici opisane su tehnologije korištene pri izradi web aplikacije. Svaka od pojedinih tehnologija nudi svoje prednosti te sa svojim mogućnostima mogu aplikaciju učiniti kvalitetnom i učinkovitom za svakog korisnika. Opis i ime tehnologije prikazane su u tablici 3.1.

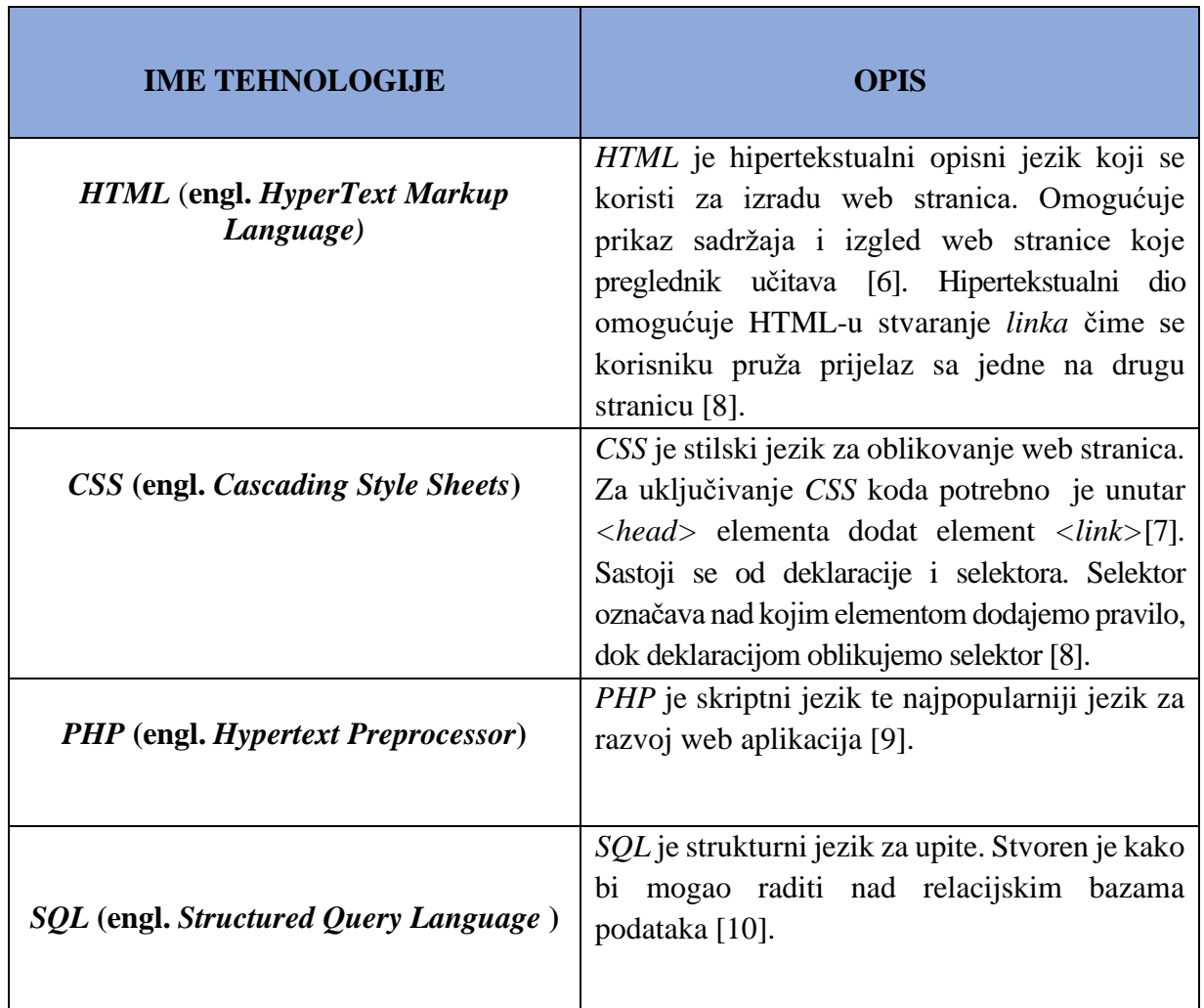

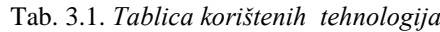

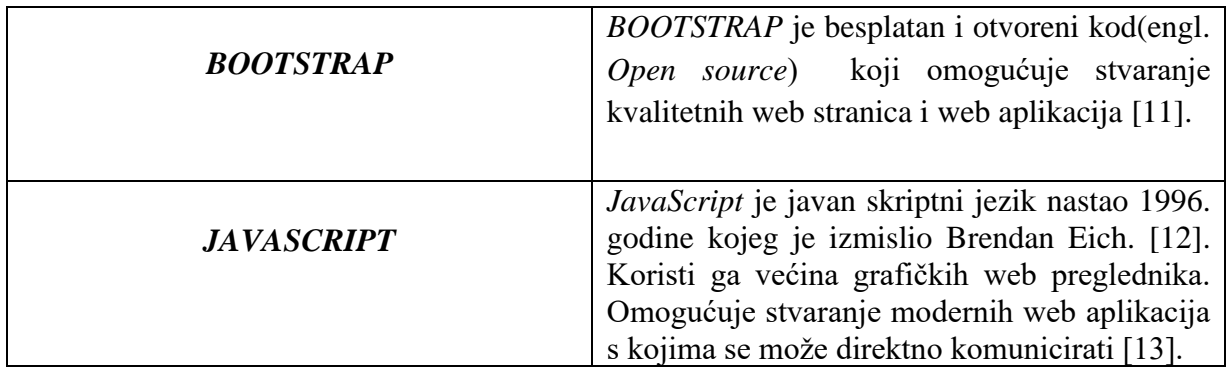

## <span id="page-11-0"></span>**3.2 Objašnjenje tehnologija**

Osnova svake web aplikacije jest HTML. Iako je osnova, bez uvođenja tehnologija stranica bi bila statična. Iz tog razloga koristit će se JAVASCRIPT koji omogućuje dinamičnost stranica te se korisniku nudi drugačiji pogled na samu stranicu i PHP koji zajedno sa SQL-om omogućuje spremanje korisnikovih podataka. Također vrlo važan dio stranice jest njen vizualni izgled. Za to je zaslužan CSS i BOOTSTRAP koji ima već ugrađena gotova pravila.

## <span id="page-11-1"></span>**3.3 Izrada mockupa aplikacije**

Prije same izrade web aplikacije potrebno je izraditi mockup koji će biti podloga za stvaranje web aplikacije. Za izradu mockup-a koristi će se neki od besplatnih stranica na internetu. Mockup stranice prikazan je slikom 3.1.

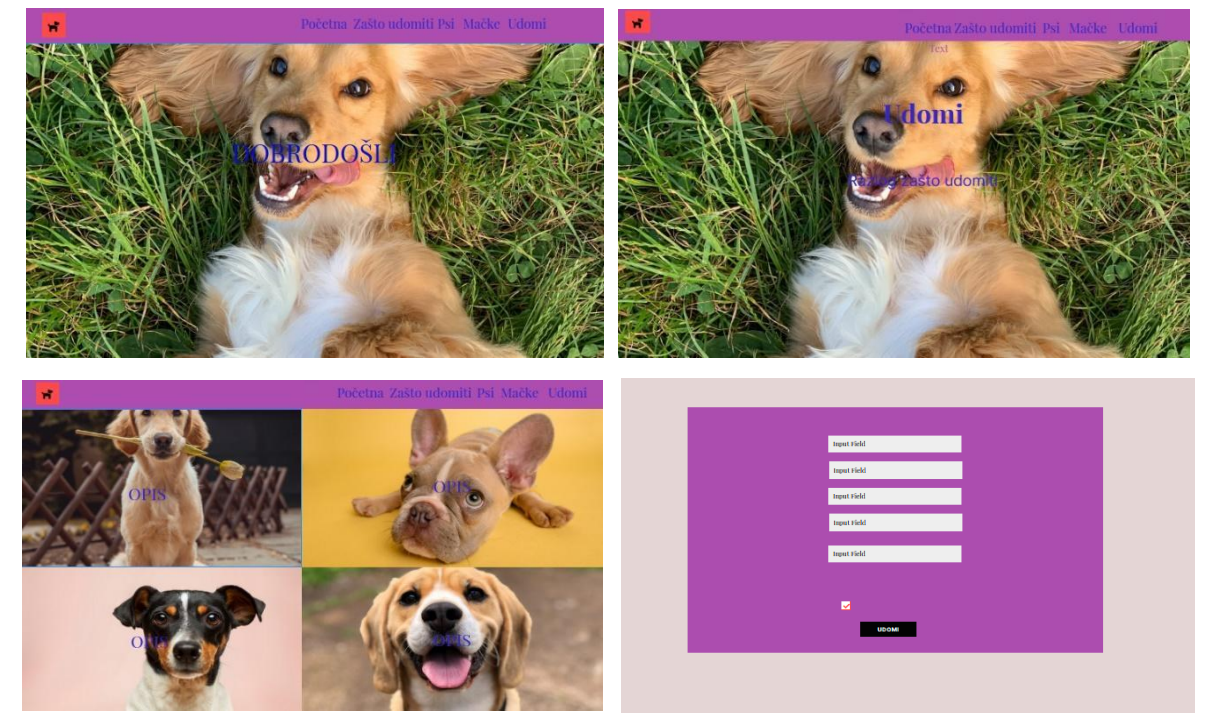

Sl. 3.1. *Mockup aplikacije*

#### <span id="page-12-0"></span>**3.4 Baza podataka**

Za izradu baze podataka potreban je *phpMyAdmin* koji omogućuje upravljanje bazom podataka putem interneta. Prije samog stvaranja web aplikacije, potrebno je stvoriti bazu podataka koja će sadržavati tablicu. Tablica baze podataka naziva se obrazac koja sadrži sljedeće podatke: korisnikov ID, ime korisnika, prezime, mjesto, adresa, telefon, e-mail, korisnikove odgovore na par postavljenih pitanja, te koju životinju je odlučio udomiti. Navedeni podaci su tipa *VARCHAR* osim ID koji je tipa *INT*. Ujedno je korisnikov ID *Primary Key* kako bi se mogli razlikovati pojedini korisnici. Osobni podaci prikazani su slikom 3.2. dok su slikom 3.3. prikazani podaci odgovori.

| ه ID                                                  | int(11)                                      | No  | None     |
|-------------------------------------------------------|----------------------------------------------|-----|----------|
| <b>Ime</b>                                            | varchar(255) utf8mb4 general ci              | No. | None     |
| <b>Prezime</b>                                        | varchar(255) utf8mb4_general_ci              | No  | None     |
| <b>Mjesto</b>                                         | varchar(255) utf8mb4 general ci              | No. | None     |
| Adresa                                                | varchar(255) utf8mb4_general_ci              | No  | None     |
| <b>Telefon</b>                                        | varchar(14) utf8mb4 general ci               | No. | None     |
| <b>Email</b>                                          | varchar(255) utf8mb4_general_ci              | No  | None     |
| Sl. 3.2. Sadržaj tablice obrazac (Podaci o korisniku) |                                              |     |          |
| Odgovor1                                              | varchar(255) utf8mb4 general ci              | No. | None     |
| Odgovor <sub>2</sub>                                  | varchar(255) utf8mb4_general_ci              | No  | None     |
| Odgovor3                                              | varchar(255) utf8mb4 general ci              | No. | None     |
| Odgovor4                                              | varchar(255) utf8mb4_general_ci              |     | Yes NULL |
| Odgovor5                                              | varchar(255) utf8mb4 general ci              | No. | None     |
| Životinja                                             | varchar(255) utf8mb4 general ci              | No  | None     |
|                                                       | ImeZivotinje varchar(255) utf8mb4 general ci | No. | None     |

Sl. 3.3. *Sadržaj tablice obrazac (Korisnikovi odgovori)*

#### <span id="page-13-0"></span>**3.5 Prikaz stranica**

Kao što se može vidjeti head element sadrži sljedeće: *link* element pomoću kojeg se dodaje *Bootstrap*, kao i mogućnost dodavanja vlastitih datoteka te *title* element unutar kojeg se navodi naziv stranice. Ostale stranice se mogu razlikovati ovisno o korištenju tehnologija. Slikom 3.4. prikazan je sadržaj zaglavlja.

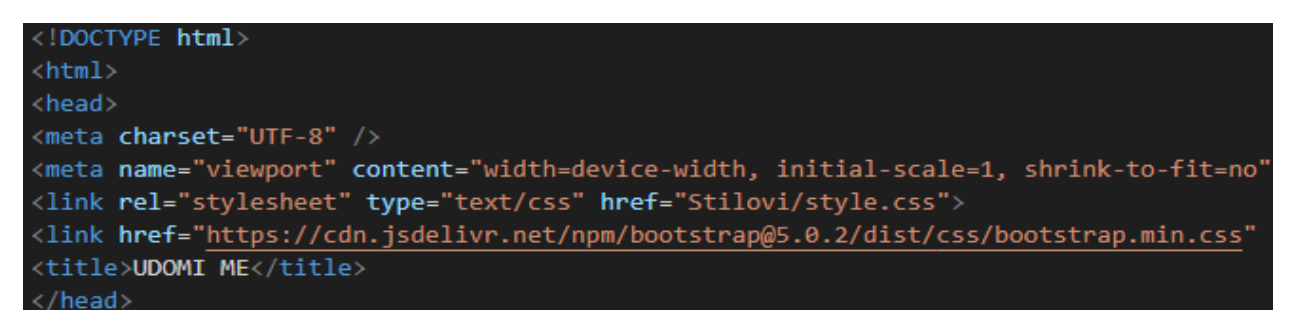

#### Sl. 3.4. *Sadržaj zaglavlja*

Nakon zaglavlja nalazi se *body* element koji se sastoji od navigacijske trake koja sadrži 6 linkova početna stranica, zašto udomiti, udomi psa i udomi mačku sa slikama, udomi i uvjeti o udomljavanju. Na lijevoj strani trake nalazi se logo i ime aplikacije.

Ispod navigacijske trake je slika koja zauzima cijelu stranicu i unutar te slike nalazi se *header* i *paragraf* sa porukom dobrodošlice. Slikom 3.5. dan je prikaz početna stranica.

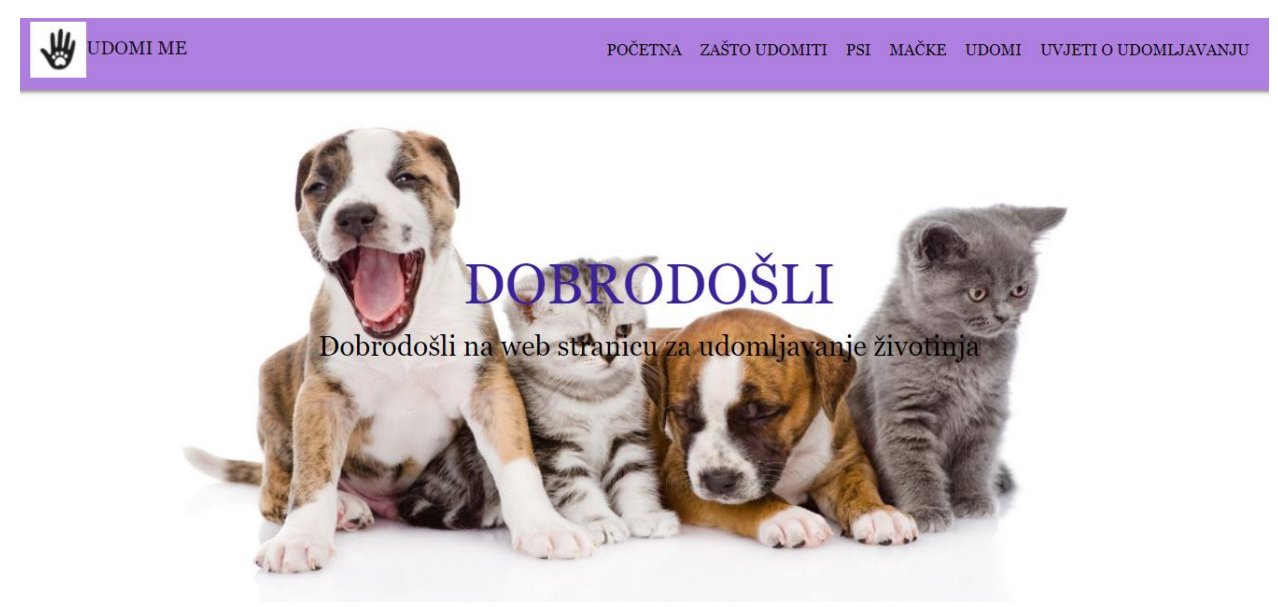

Sl. 3.5. *Prikaz početne stranice*

Stranica zašto udomiti ima istu navigacijsku traku kao i početna stranica, samo što je izgled stranice drugačiji jer sadrži samo *header* element i *div* element sa razlogom zašto udomiti. Slikom 3.6. naveden je razlog udomljavanja.

**UDOMI ME** 

POČETNA ZAŠTO UDOMITI PSI MAČKE UDOMI UVJETI O UDOMLJAVANJU

# **UDOMI**

Iako su ljudi sve više osviješteni o tome da životinje nisu roba kojom se trguje, već živa bića čija jedinstvenost, privrženost i vrijednost nema cijenu, još uvijek mnogi ljudi imaju naviku kupovati pse i druge životinje. Životinje često kupuju kao darove za rođendane, blagdane i slične prigode, pri čemu se ne vodi računa je li dijete ili odrasla osoba koja dobiva životinju spremna za nju preuzeti dugogodišnju skrb i odgovornost ili će je odbaciti nakon što joj dosadi. Većina ljudi pritom ne razmišlja o tome kako su uzgoj i trgovina životinjama povezani su s ogromnom patnjom i smrću životinja, ne samo onih koje se prodaju, već i onih koje čekaju udomljenje. Kada ljudi kupuju životinju, oduzimaju napuštenim životinama u skloništima sansu za udomljavanjem.

#### Sl. 3.6. *Prikaz stranice zašto udomit*

Nakon stranice zašto udomiti nalaze se stranice psi i mačke. Obje stranice prikazane slikama 3.7. i 3.8. su jednake te sadrže slike pojedinog psa ili mačke sa linkom na opis. Slike su podijeljenje u redove te svaka slika zauzima 6 stupaca. Iako posjetom na navedene stranice ne vidimo *link* opis, tek prelaskom miša preko pojedine slike pojavljuje se link. To se postiže tako što se u css dokumentu dodaje pravilo *hover* koje se povezuje s elementima kojima se pridjeljuje atribut *class*. Također prelaskom miša se slika smanjuje. Spuštanjem stranice korisniku se omogućuje da se navigacijska traka pomiče kako korisnike ide prema dolje. To prikazuje slika 3.9.

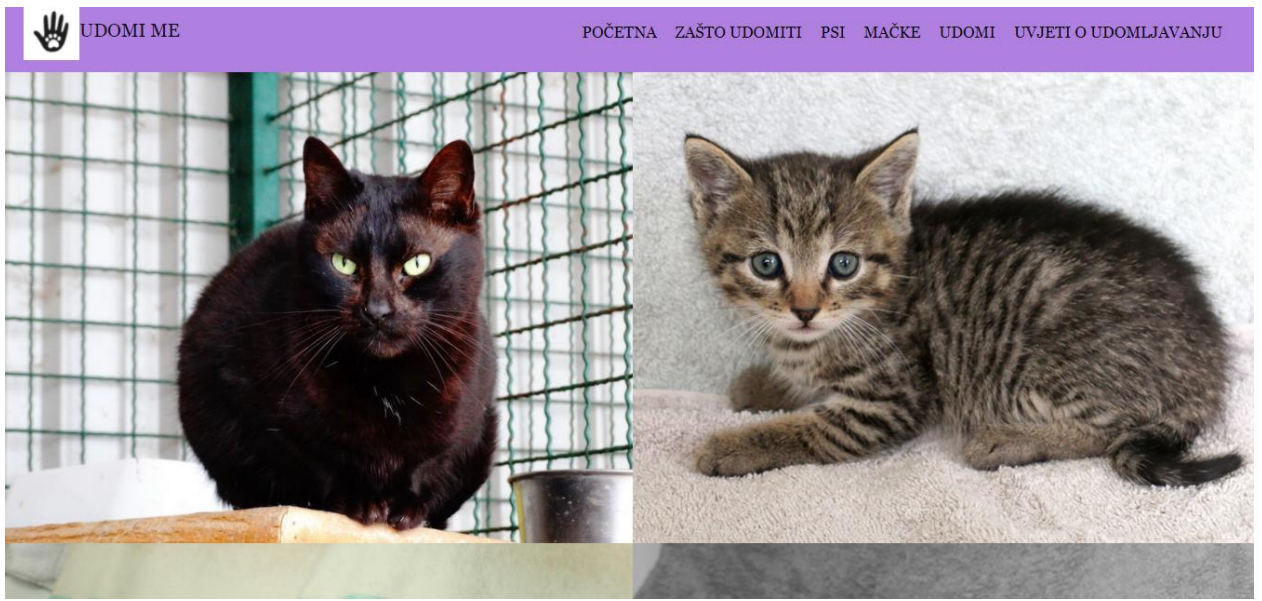

Sl. 3.7. *Prikaz stranice mačke*

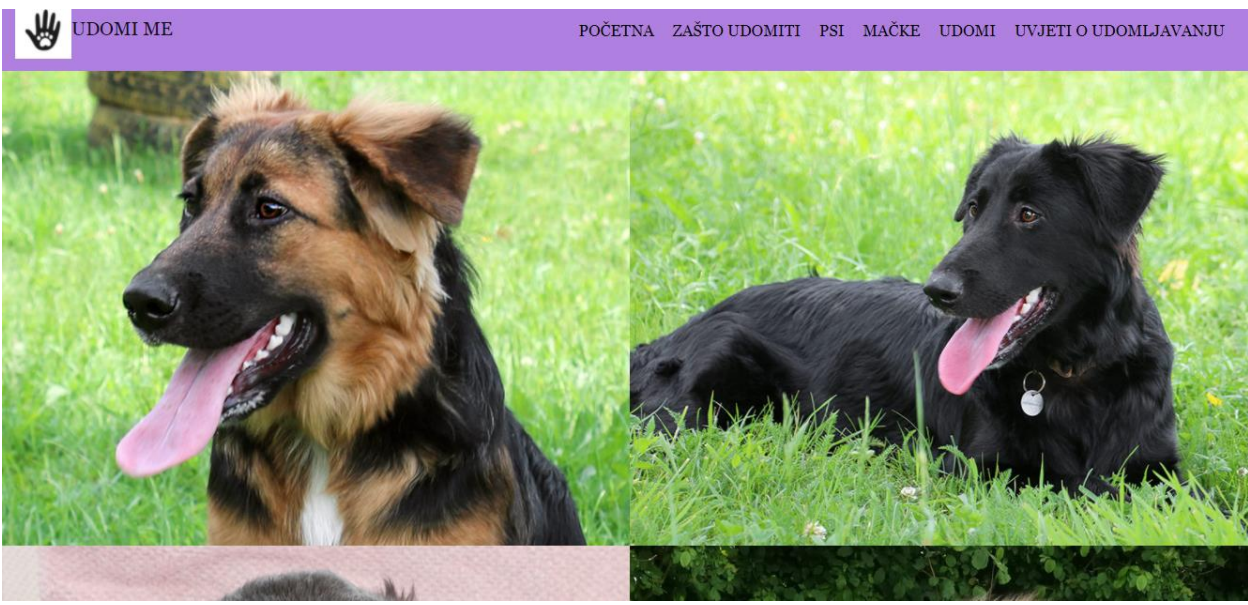

Sl. 3.8. *Prikaz stranice psi*

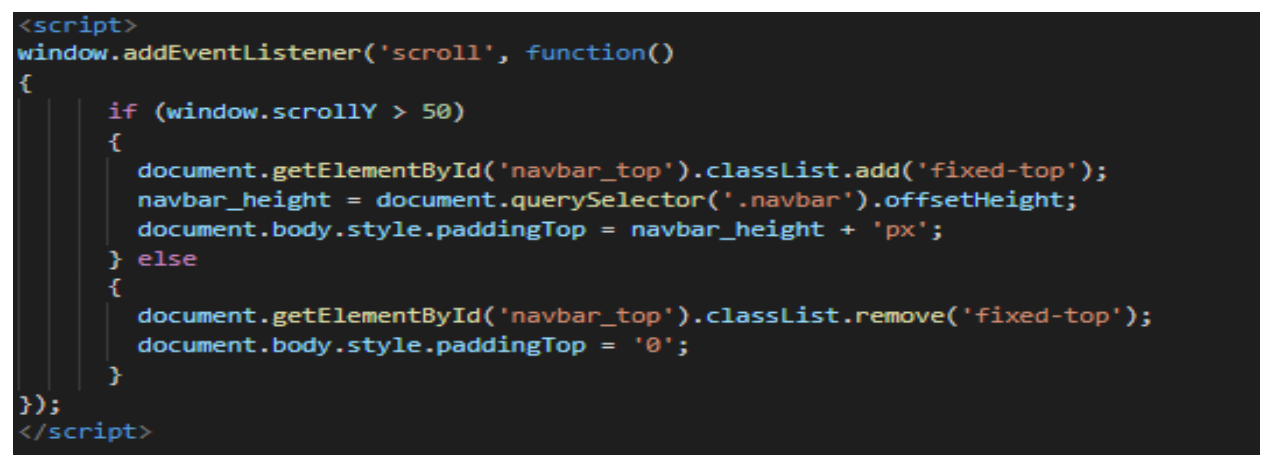

Sl. 3.9. *Funkcija za pomicanje navigacijske trake*

Klikom na link opis otvara se stranica sa slikom i opisom životinje sa imenom, spolom, datumom i godinom rođenja, vrsta pasmine. Izgled web stranice opis je podijeljen tako što slika životinje sadrži 6 stupaca kao i opis. Slika 3.10. prikazuje opis životinje.

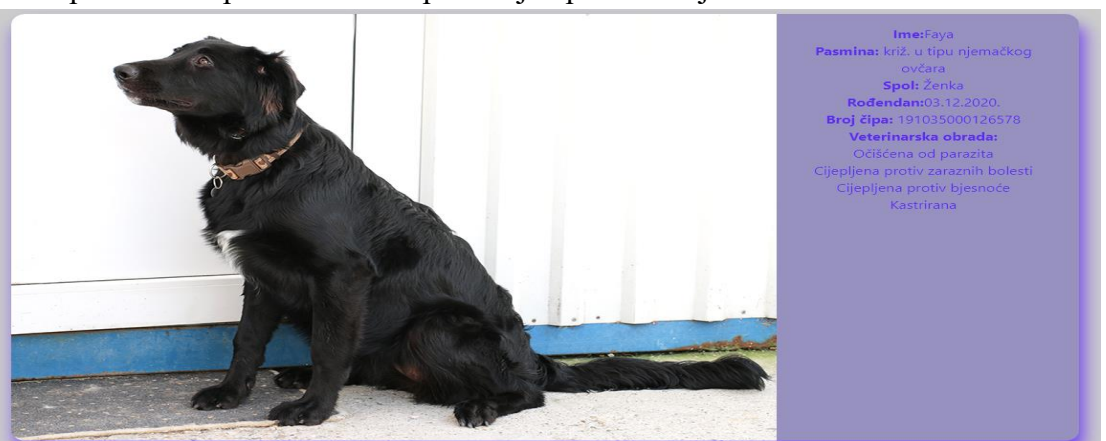

Sl. 3.10. *Stranica opis*

Nakon stranice psi i mačke nalazi se stranica udomi. Stranica udomi je obrazac koja korisniku omogućuje unošenje osobnih podataka i odgovaranje na postavljena pitanja. Sadrži element *form* sa elementima *input* i na kraju element *button* za potvrdu. Isto tako na dnu stranice se nalazi *checkbox* kojom korisnik prihvaća uvjete o udomljavanju. Slikom 3.11. prikazana je stranica udomi.

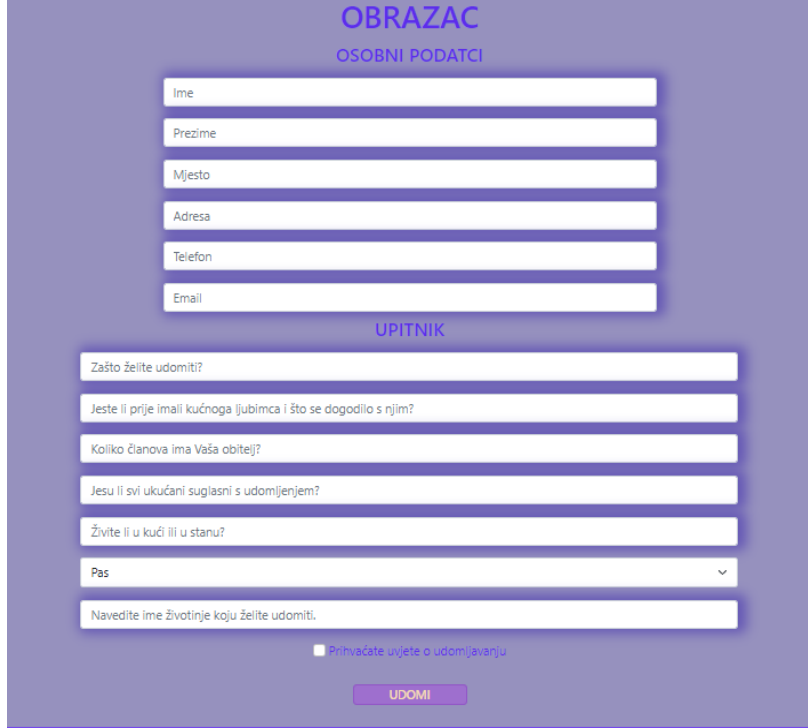

Sl. 3.11. *Stranica udomi*

Za potrebe funkcionalnosti stranice udomi potrebno je koristiti gore navedenu bazu podataka sa tablicom obrazac. Nakon što je stvorena baza podataka potrebno je spojiti se na nju. To će se učiniti uz pomoć *PHP*-a. Unutar *PHP* elementa stvara se sesija uz pomoć funkcije *session\_start()* koja stvara ili nastavlja trenutnu na temelju *POST* ili *GET* zahtjeva. Kreira se varijabla *\$con* kojoj se pridjeljuje funkcija *mysqli\_connect* koja kao parametre prima ime servera, korisnika, lozinku i ime baze podataka. U slučaju da se ne može spojiti na bazu ispisuje se poruka. Programski kod povezivanja na bazu dan je slikom 3.12.

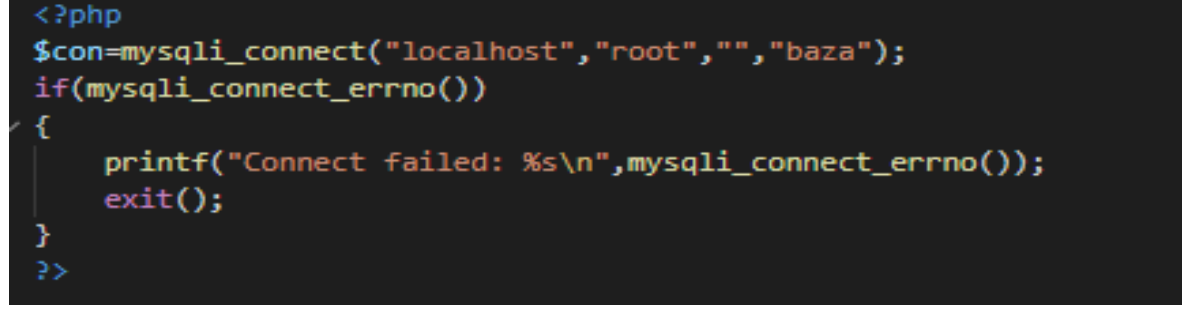

Sl. 3.12. *Povezivanje na bazu podataka.*

Nakon uspješnog povezivanja na bazu podataka potrebno je uključiti navedenu datoteku unutar stranice udomi kako bi stranica mogla funkcionirati. To se postiže funkcijom *include\_once*(). Prije nego što se provjeri ispravnost podatka potrebno je dodati element *form* koja sadrži *input* elemente i *button* element te se njima dodaje atribut *name* kako bi mogli u *PHP*-u pridjeliliti varijable zadanom atributu.Funkcija *mysqli\_real\_escape\_string* koja prima dva parametra to i omogućuje. Prvi parametar predstavlja povezivanje na bazu podataka dok se drugim parametrom pronalazi zadani atribut *name* uz pomoć *\$\_POST.* Također, ova funkcija omogućuje stvaranje *SQL* stringa koji se može koristiti u *SQL* upitu. Slika 3.13. prikaz je svih potrebnih varijabli.

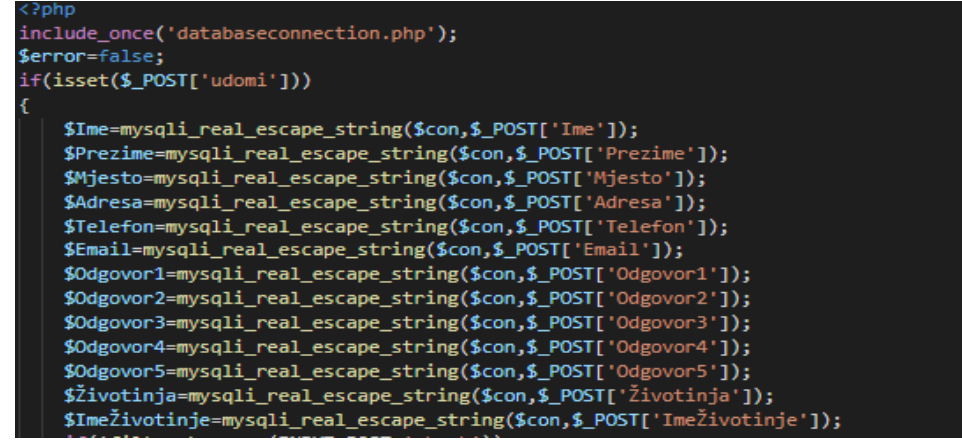

Sl. 3.13. *Prikaz varijabli.*

Kako bi provjerili je li korisnik ispravno unio podatke stvaraju se if uvjeti u kojima se provjerava ispravnost imena, prezimena, mjesta,adrese,telefona, e-maila. Funkcija *!preg\_match* provjerava sadrži li ime, prezime, mjesto, adresa, email i korisnikovi odgovori slova, a ako ne sadrži tada ispisuje poruku da je neispravno. Navedena funkcija ima mogućnost provjere brojeva pa tako za telefon postoji takva mogućnost. Slika 3.14. pokazuje prvi dio provjere ispravnosti unesenih f(!preg\_match("/^[a-zA-Z\_]+\$/",\$Ime))

podataka.

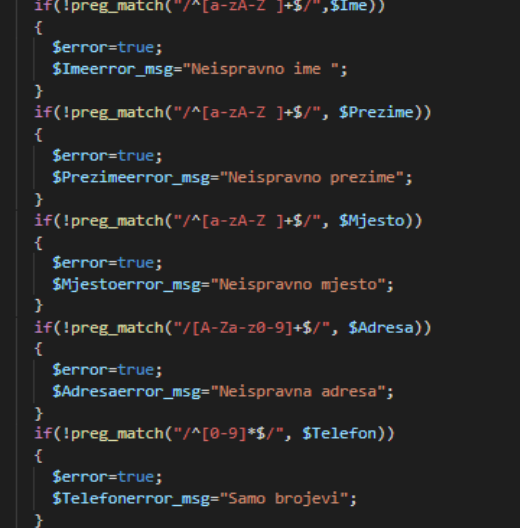

Sl. 3.14. *Provjera ispravnosti podataka (1)*

Također *PHP* sadrži funkciju koja provjerava ispravnost e-maila. Za provjeru postojećeg e-maila dohvaćaju se svi mailovi u bazi te se predaje funkciji *mysqli\_query().* Slika 3.15. pokazuje drugi dio provjere ispravnosti podataka.<br>
| if(!filter\_var(\$Email,FILTER\_VALIDATE\_EMAIL))

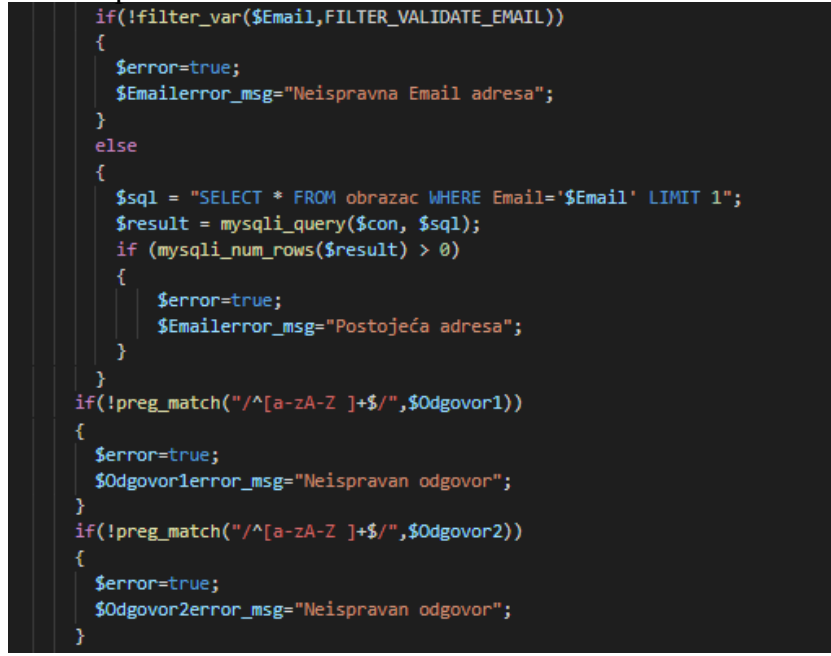

Sl. 3.15. *Provjera ispravnosti podataka (2)*

Nakon što korisnik ispune sve potrebne podatke koje se nalaze pred njim potrebno je kliknuti na *checkbox* kojim prihvaća uvjete o udomljavanju životinja. Za provjeru je li korisnik pritisnuo *checkbox* koristi se funkcija *filter\_has\_var* ugrađena u *PHP*-u koji je prikazan slikom 3.16.

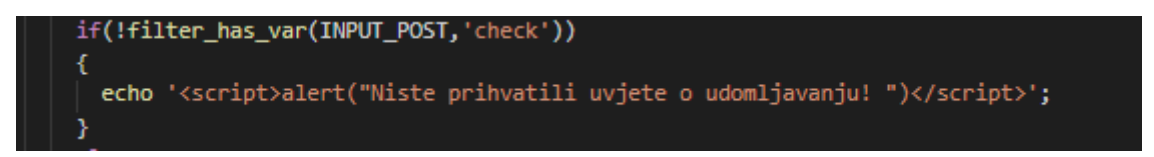

Sl. 3.16. *Provjera je li pritisnut checkbox*

### <span id="page-19-0"></span>**4. ISPITIVANJE FUNKCIONALNOSTI APLIKACIJE**

U ovom poglavlju ispitat će se mogućnost aplikacije kao i njena funkcionalnost. Nakon što korisnik posjeti stranice psi i mačke i odluči se koju životinju želi udomiti tada odlazi na stranicu udomi. Prilikom ispunjenja pojedinih podataka korisniku se mogu pojaviti poruke u slučaju da je krivo ispunio podatke. Kao što je primjerice unos telefona koji može isključivo primati brojeve i slično. U nastavku će se prikazati kako svaka funkcionira.

Ako korisnik u unosu imena, prezimena, mjesta ili odgovora na postavljeno pitanje upiše broj koji to ne bi smijeli sadržavati ispisuje mu se određena poruka. Slika 4.1. prikazuje neispravan unos imena.

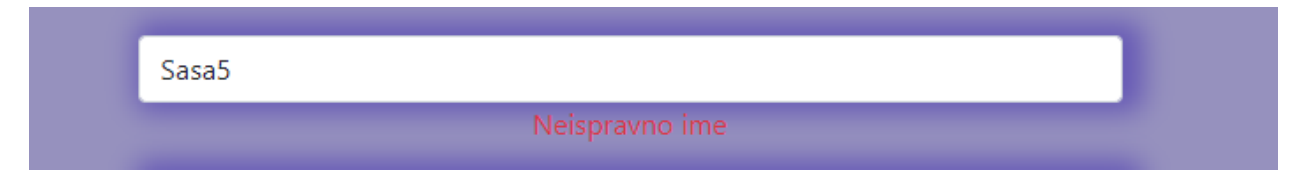

Sl. 4.1. *Neispravno uneseno ime*

Za e-mail, kao što se već navelo, koristi se funkcija za provjeru ispravnosti e-maila. Korisnik u unošenju e-maila mora sadržavati @ kako bi se znalo da se radi o emalu. Slika 4.2. prikazuje neispravan unos e-maila.

sasa.simic.@gmail.com Neispravna Email adresa Sl. 4.2. *Neispravno unesen email*

Za telefon korisnik isključivo mora koristit brojeve. Slika 4.3. prikazuje neispravan unos telefonskog broja

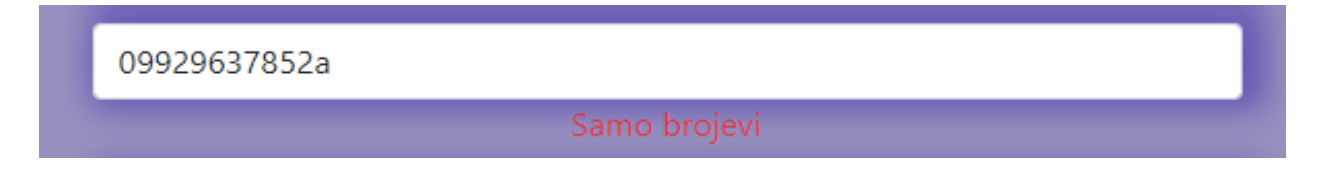

Sl. 4.3. *Neispravno unesen telefonski broj*

Za pojedina postavljena pitanja korisnik mora ispravno odgovoriti na svako kako bi mogao udomiti. Pa tako za postavljeno pitanje zašto želi udomiti korisnik ne može odgovoriti sa brojem. Slika 4.4. prikazuje neispravan odgovor na neko od postavljenih pitanja.

Sl. 4.4. *Neispravno unesen odgovor na postavljeno pitanje*

Na kraju stranice nalazi se *checkbox* kojim korisnik potvrđuje uvjete o udomljavanju. Ako korisnik ne pritisne na navedeni *checkbox* ispisuje se poruke, koja je prikazana slikom 4.5., da to mora učiniti ako želi udomiti.

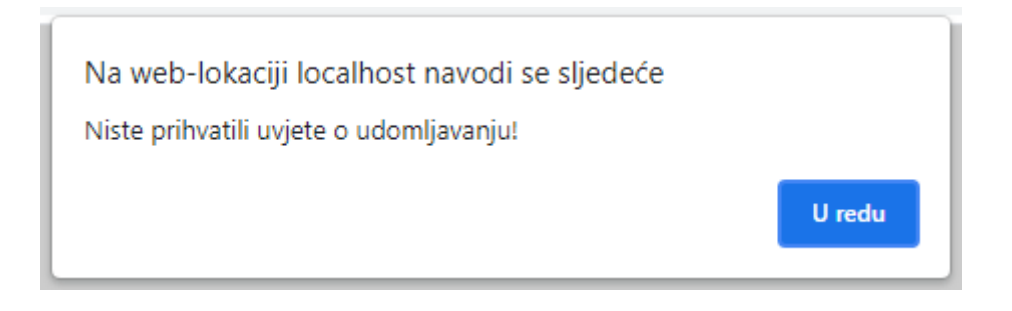

Sl. 4.5. *Ne prihvaćanje uvjeta*

Nakon ispitivanja provjere ispravnosti podataka, prikazat će se kako izgleda kada korisnik unese ispravno sve podatke. Slika 4.6. prikazuje ispravan unos potrebnih podatka.

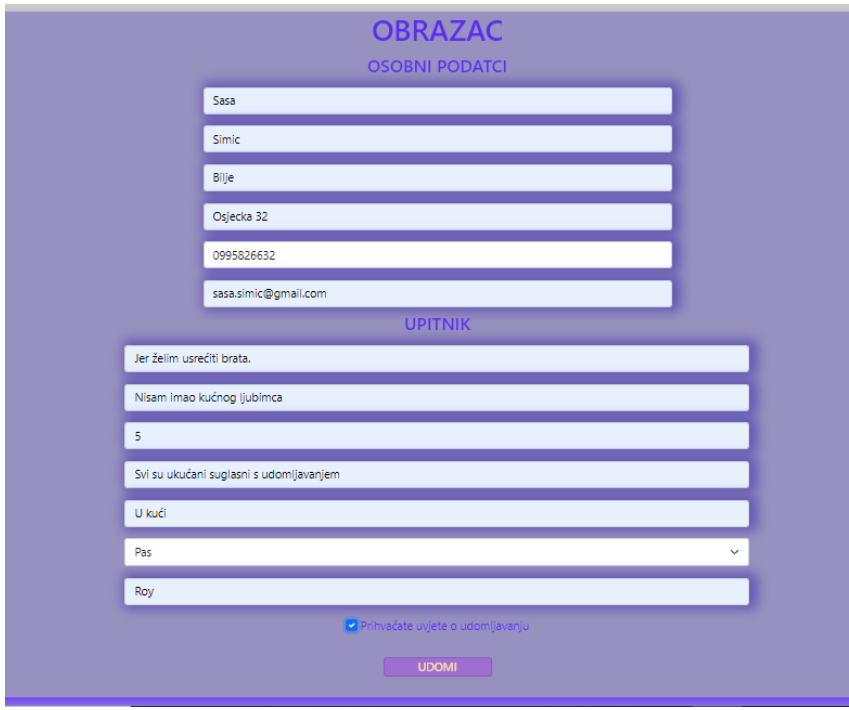

Sl. 4.6. *Ispravno unošenje podataka*

Nakon što korisnik ispravno unese potrebne podatke prelazi na stranicu čestitka na kojoj je znak zahvalnosti što je spasio život psu ili mački. Slika 4.7. prikazuje stranicu nakon uspješnog udomljavanja životinje.

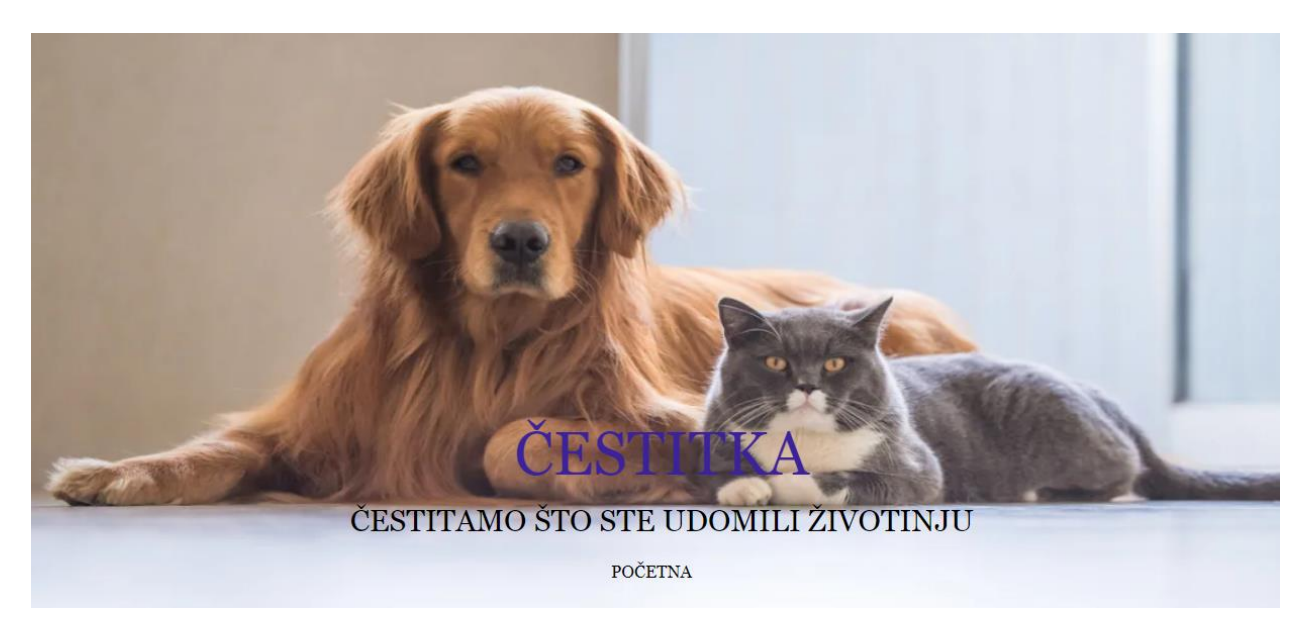

Sl. 4.7. *Stranica čestitka*

Podaci se, nakon uspješnog unošenja svih potrebnih podataka, spremaju u tablicu. Prikaz podataka i odgovora prikazani su slikama 4.8. i 4.9.

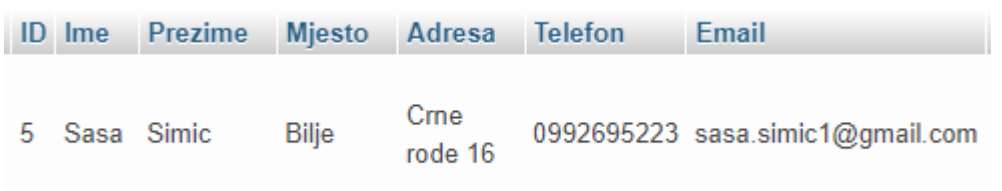

#### Sl. 4.8. *Osobni podaci*

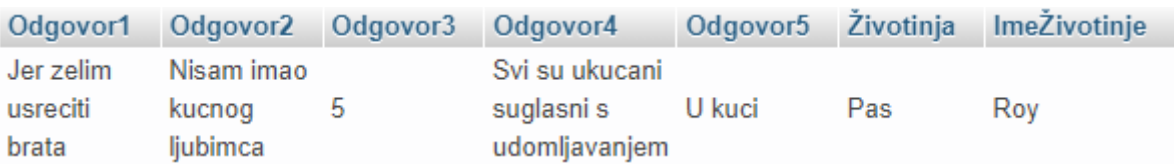

Sl 4.9. *Odgovori na pitanja*

## <span id="page-22-0"></span>**5. ZAKLJUČAK**

U ovom završnom radu prikazana je mogućnost olakšavanja korisnicima koji žele udomiti napuštenu životinju. Prikazani su koraci stvaranja web aplikacije od samog dizajniranja web aplikacije na temelju mockupa pa sve do njene funkcionalnosti, kao i uspostava lokalnog servera i stvaranje baze podataka. Opisane su i ukratko objašnjene funkcionalnosti koje web aplikacija nudi.

Sustav za pomoć u udomljavanju napuštenih životinja napisan u ovom završnom radu, uz dodatne izmjene i proširenja mogu koristiti azili za udomljavanje. Ovakvim načinom bi im se sam rad olakšao jer bi putem baze podataka lako provjerili podatke koja osoba je udomila neku životinju.

Ovakav sustav moguće je proširiti dodavanjem novih životinja, stvaranje različitih obrazaca za pojedine životinje. Također dodavanjem OIB-a korisnika kako bi se znalo da se stvarno radi o toj osobi.

#### <span id="page-23-0"></span>**LITERATURA**

- [1] Prijatelji životinja i prirode Čakovec: Proces udomljavanja https://www.prijatelji-zivotinja.org/hr/udomi-psa/proces-udomljavanjan(pristupljeno lipanj, 28, 2020.)
- [2] Azil Dumovec, Zagreb, Informacije o skloništu http://www.azilzagreb.com/informacije-o-sklonistu-dumovec (pristuplieno lipanj, 28, 2021.)
- [3] Udruga za zaštitu životinja "SNOOPY"

https://www.snoopy.hr/o-nama/ (pristupljeno lipanj, 28, 2021.)

- [4] Američka udruga "Paws Chicago", Proces udomljavanja https://www.pawschicago.org/our-work/pet-adoption/adoption-process (pristupljeno lipanj, 28, 2021.)
- [5] Američka udruga "Toronto Human Society", Proces udomljavanja https://www.torontohumanesociety.com/adopt-a-pet/adoption-process (pristupljeno lipanj, 28, 2021.)
- [6] Invictum, HTML

https://www.invictum.hr/sto-je-html/ (pristupljeno srpanj, 04, 2021.)

- [7] Webtech, CSS https://www.webtech.com.hr/
- [8] J. Duckett, HTML & CSS, John Wiley & Sons, Inc., Indianapolis, Indiana, 2011
- [9] S. Brekalo: Uvod u PHP programiranje, Međimursko veleučilište u Čakovcu https://www.mev.hr/wp-content/uploads/2019/01/Uvod\_u\_PHP\_programiranje.pdf (pristupljeno srpanj, 04, 2021.)
- [10] I. Masar: Uvod u SQL, Zagreb, 2002

http://download.tutoriali.org/Tutorials/SQL/uvod\_u\_SQL.pdf (pristupljeno srpanj, 04, 2021.)

[11] Web izrada, Bootstrap

https://webizrada.org/bootstrap-carobni-sastojak-nasih-web-stranica

(pristupljeno srpanj, 04, 2021.)

[12] M. Zekić-Sušac, Nastavni materijali, Javascript

http://www.mathos.unios.hr/wp/wp2009-10/P8\_Java.pdf (pristupljeno srpanj, 04, 2021.)

[13] M. Haverbeke, EloquentJavaScript

https://eloquentjavascript.net/Eloquent\_JavaScript.pdf (pristupljeno rujan, 20, 2021.)

# <span id="page-25-0"></span>**SAŽETAK**

U završnom radu stvoren je sustav za pomoć u udomljavanju životinja kako bi se ljudima olakšalo samo udomljavanje. Sustav predstavlja web aplikaciju napravljenu u programskom okruženju Visual Studio Code. U teorijskom dijelu objašnjena su pojedina rješenja koja već postoje na internetu kao i tehnologije korištene pri izradi sustava. Sam sustav povezan je s bazom podataka na koji se spremaju podaci o korisniku. U praktičnom dijelu prikazan je dizajn sustava i funkcionalnost sustava za koju je zadužen *PHP* i *JAVASCRIPT*, te ukratko objašnjenje programskih kodova.

**Ključne riječi**: Baza podataka, *HTML* , *JAVASCRIPT* ,*PHP*, web aplikacija

### <span id="page-26-0"></span>**ABSTRACT**

#### **SYSTEM FOR HELP TO ADOPT ABANDONED ANIMALS**

In this bachelor thesis, a system was created to help adopt animals in order to make it easier for people to adopt them. The system is a web application developed in the Visual Studio Code programming environment. The theoretical part explains some solutions that already exist on the Internet as well as the technologies used in the development of the system. The system itself is connected to a database on which user data is stored. The practical part shows the system design and system functionality for which PHP and JAVASCRIPT are in charge, as well as a brief explanation of program codes.

**Keywords**: Database, HTML, JAVASCRIPT, PHP, web application

# <span id="page-27-0"></span>**ŽIVOTOPIS**

Saša Šimić rođen je 8.6.1998. u Osijeku. Pohađao je osnovnu školu "Bilje" u Bilju. Nakon završetka osnovnoškolskog obrazovanja, upisuje Elektrotehničku i prometnu školu Osijek, smjer elektrotehničar. Nakon srednjoškolskog obrazovanja nastavlja svoje školovanje na Fakultetu elektrotehnike, računarstva i informacijskih tehnologija gdje upisuje preddiplomski sveučilišni studij računarstva u Osijeku. Posjeduje znanje u govoru, čitanju i pisanju engleskog jezika, te vozačku dozvolu B kategorij

Saša Šimić

\_\_\_\_\_\_\_\_\_\_\_\_\_\_\_\_\_

# <span id="page-28-0"></span>**PRILOG**

● Na optičkom disku u prilogu nalaze se .docx i .pdf verzija završnog rada kao i kodovi u datoteci završni rad